## CHaser Online コマンド解説

- ※ 従来の CHaser のコマンドも含んでいます。カッコ内がそれぞれに該当するコマンドとなります。
- 1. 歩く

「右(wr)」、「左(wl)」、「上(wu)」、「下(wd)」

2. サーチ

「右 1 列(sr)」、「左 1 列(sl)」、「上 1 列(su)」、「下 1 列(sd)」

3. ルック

「上へ3行3列探査 (lu)」、「下へ3行3列探査 (ld)」、 「左へ3行3列探査(II)」、「右へ3行3列探査(Ir)」

4. プット

「上へブロックを置く(pu2)」、「下へブロックを置く(pd2)」、 「左へブロックを置く(pl2)」、「右へブロックを置く(pr2)」

5. ブロックを置いて逃げる

「上にブロックを置いて下に逃げる(pu2wd)」、「下にブロックを置いて上に逃げる(pd2wu)」、 「左にブロックを置いて右に逃げる (pl2wr)」、「右にブロックを置いて左に逃げる (pr2wl)」、 「右上にブロックを置いて左下に逃げる (pru2wld)」、「左上にブロックを置いて右下に逃げる (plu2wrd )」、「右下にブロックを置いて左上に逃げる(prd2wlu)」、「左下にブロックを置き右上に逃げ る(pld2wru)」

※ この動作は「プット」と「1 歩歩く」の組み合わせです。ブロックを置いた方向とは逆に移動します。

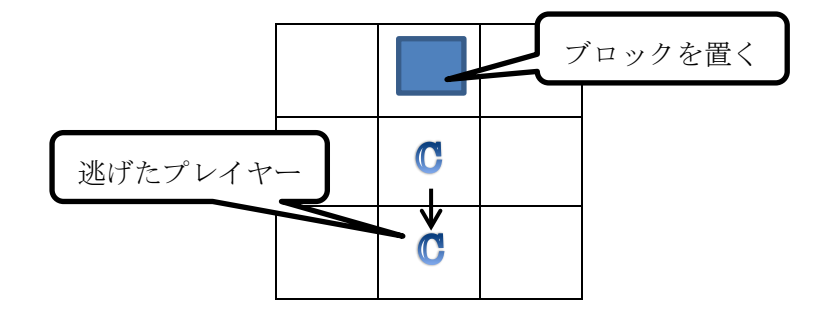

6. ワープ機能

フィールド上の やて取得するとワープします。この機能を使用する事によって相手の近くに移動したり、 アイテムが多いところに移動できる可能性があります。移動例は以下の図の様になります。 ただし、移動量は固定です。ランダムではありません。 キャラクタは、

「左に 10 マス、ワープする(21)」、「右に 10 マス、ワープする(20)」、

「上に 10 マス、ワープする(22)」、「下に 10 マス、ワープする(23)」です。

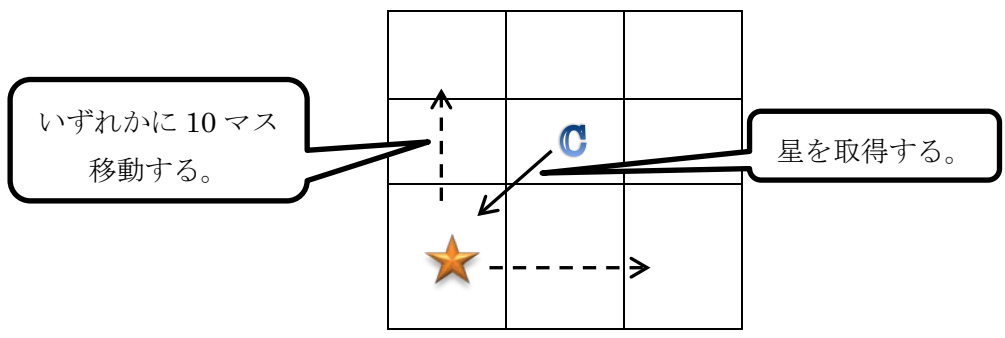

7. 特殊動作

下記の図の様に移動することが可能になります。

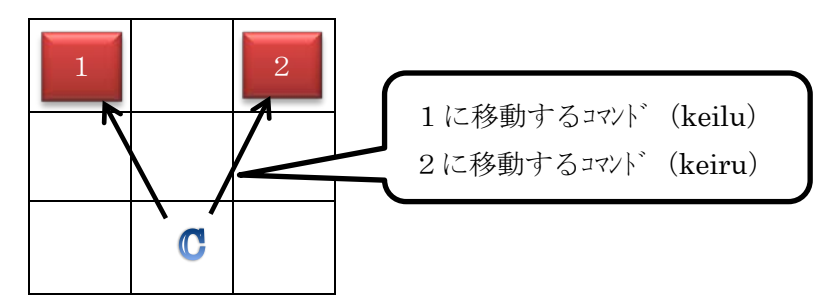

 この動きは将棋の「桂馬」の動きと同じようになります。コマンドは以下の通りとなります。 (1) keiru (2) keilu (3) keird (4) keild の4種類となります。

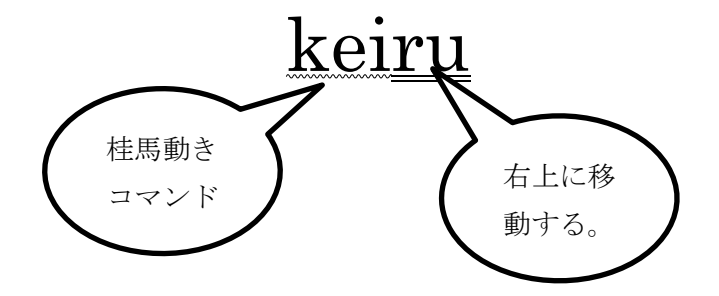